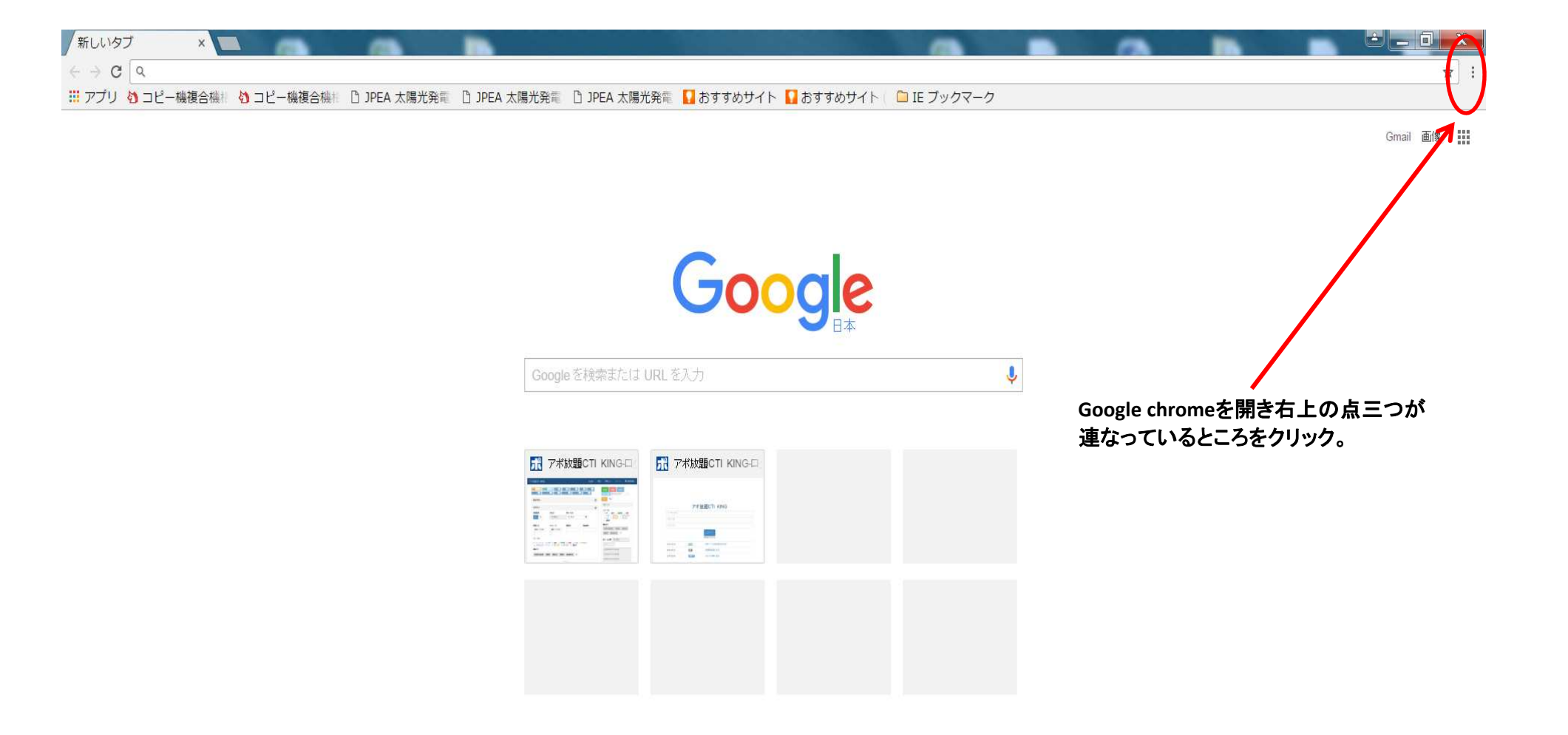

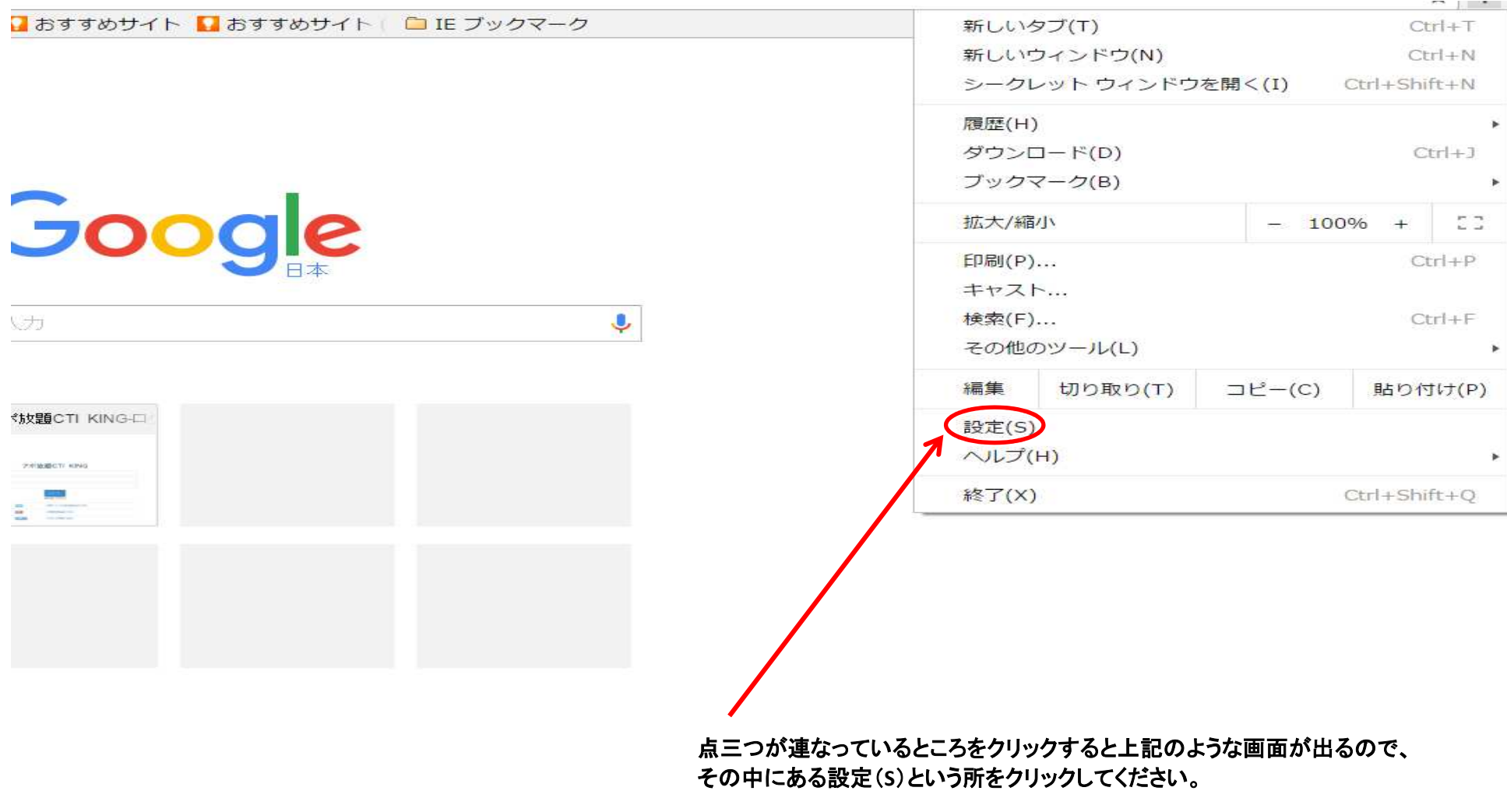

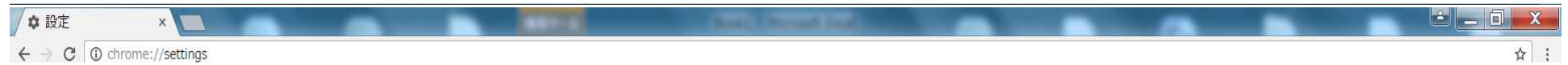

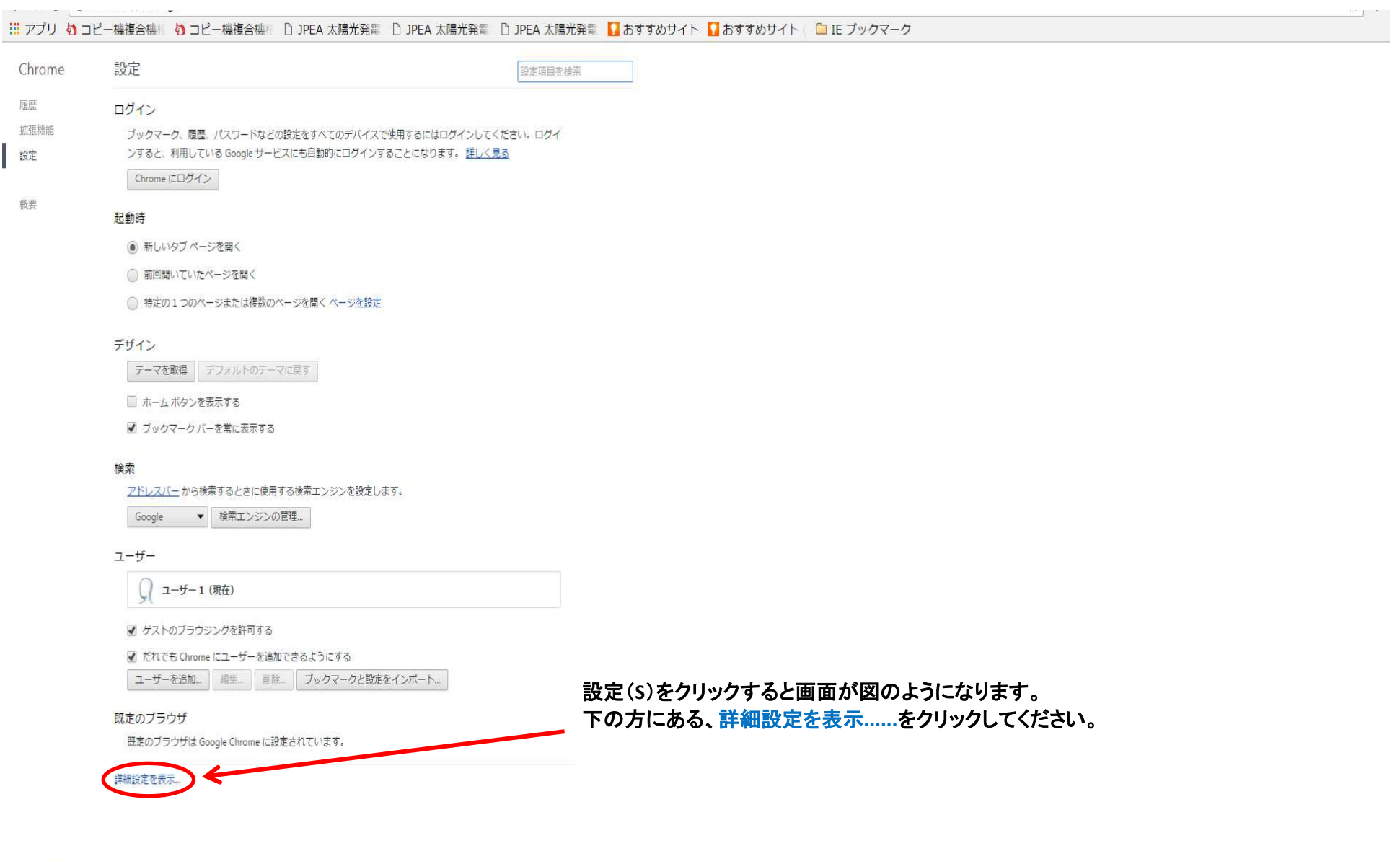

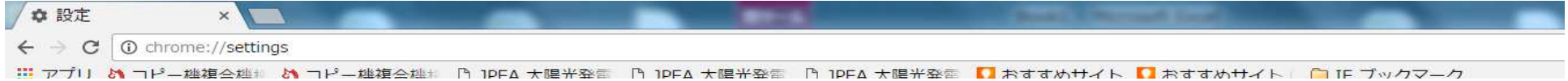

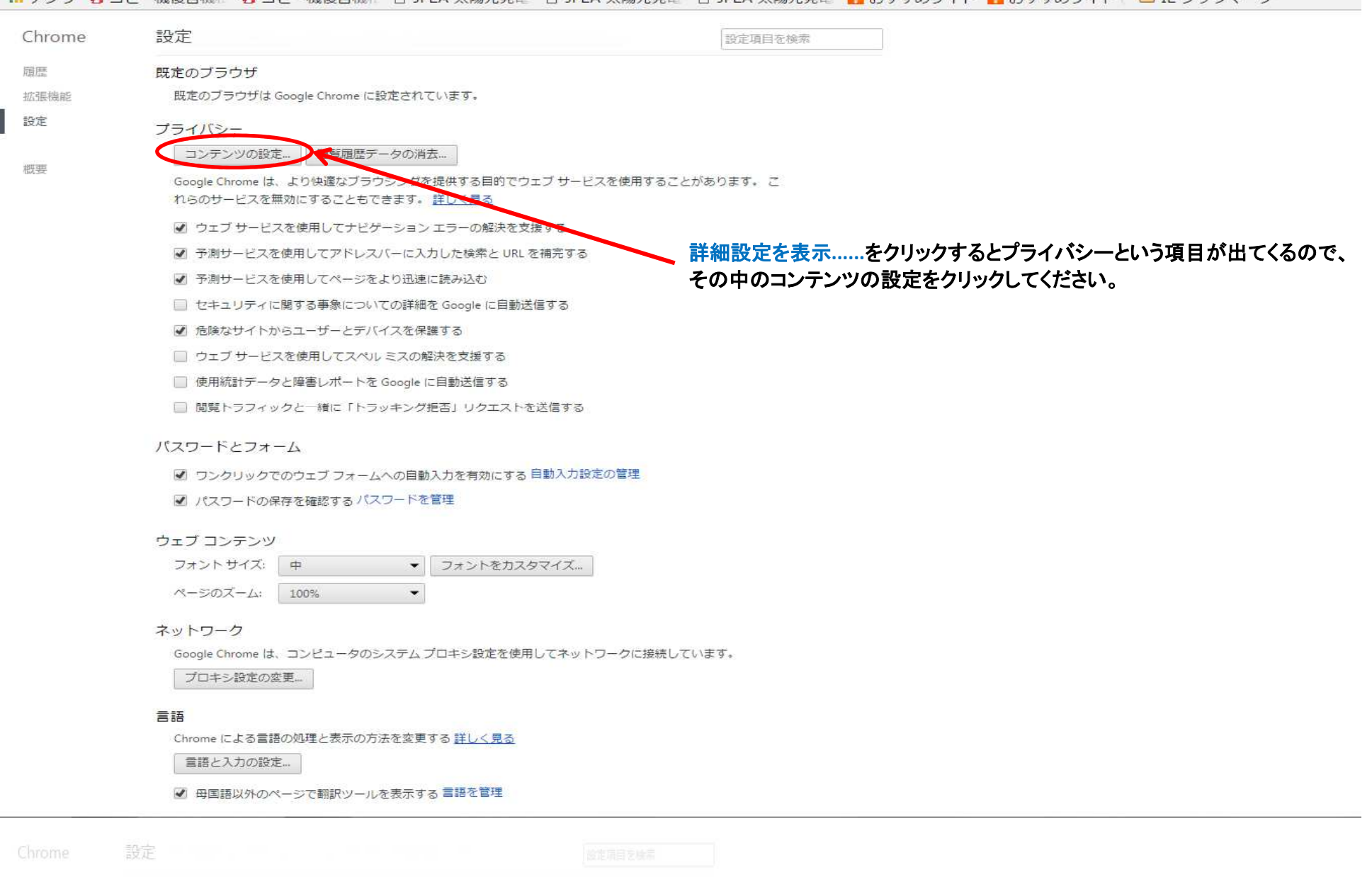

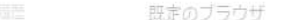

概定のブラウザは Google Chrome に設定されています。

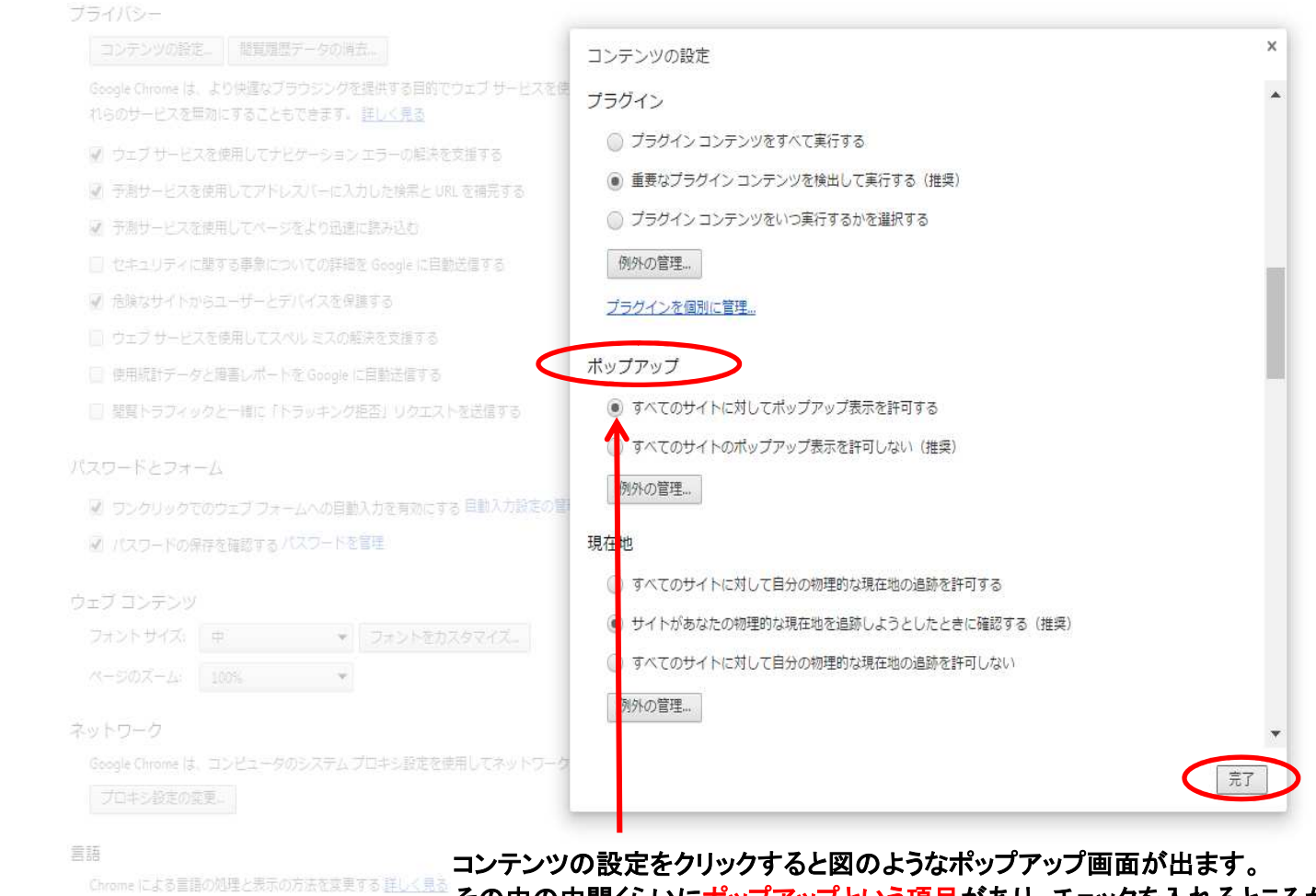

■語と入力の設定...

その中の中間くらいにポップアップという項目があり、チェックを入れるところがあるので、<br>すべてのサイトに対してポップアップ表示を許可するにチェックをし、右下の完了を押せば、 ※ 国語ののページに関係の言語を記載 ポップアップについての設定が終了となります。

致走